- 2. If county or city data is available, plus signs are available to expand county or city data. Counts are also listed for available county and city data.
- 3. Click the checkboxes next to states, counties, and/or cities to select the detail of filtering you wish to apply to Location data.
	- Note Clicking a checkbox next to a specific state will ensure that all data specific to that state appears in your filtered results. If you want to filter more narrowly, click checkboxes next to particular counties or cities rather than state checkboxes.
- 4. If Location filters are the only filters you wish to apply to your People Results list, click Apply Filters. The filter(s) will be applied to update your People Results list and provide you with a narrowed set of results.
	- Note You can set other filter options (e.g., year of birth, license type) before clicking Apply Filters to narrow your results even further.

## Filter by Year of Birth

- 1. Click the checkbox next to one or more decades, or click the + to view and select individual birth years you wish to use in filtering your People Results. A results count is listed to the right of each decade and year of birth available in your People Results data.
- 2. Click Apply Filters or select additional filtering options before clicking Apply Filters. The filter(s) applied will update your People Results data to provide a narrowed set of results.

## SORT PEOPLE RESULTS

People Results may be sorted by using the Sort By drop-down box located above the results list. Results may be sorted by Relevance, Last Name, Year of Birth, City, and State. Relevance is the default sort option by which People Results are automatically sorted and brings the most pertinent results to the top of the list.

To sort your People Results list using a ranking option other than Relevance, click the Sort by dropdown arrow and select the ranking option to sort your People Results. After you select a ranking option, the results list will automatically be re-sorted based upon the option selected.

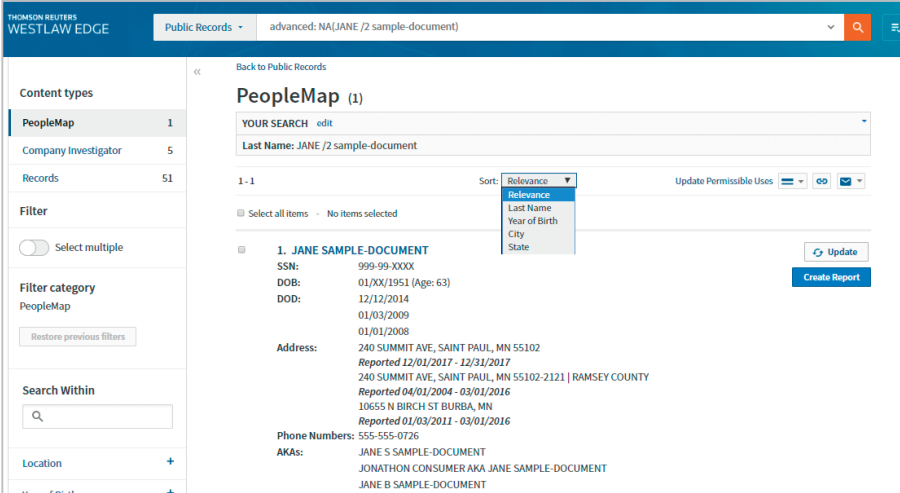

Thomson Reuters is not a consumer reporting agency and none of its services or the data contained therein constitute a "consumer report" as such term is defined in the Federal Fair Credit Reporting Act (FCRA), 15 U.S.C. sec. 1681 et seq. The data provided to you may not be used as a factor in consumer debt collection decisioning, establishing a consumer's eligibility for credit, insurance, employment, government benefits, or housing, or for any other purpose authorized under the FCRA. By accessing one of our services, you agree not to use the service or data for any purpose authorized under the FCRA or in relation to taking an adverse action relating to a consumer application.

Some exclusions apply. Contact your representative for plan details.

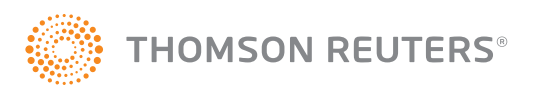